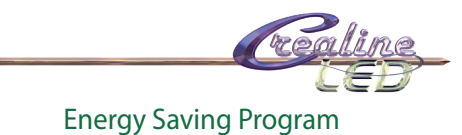

## Bedienungsanleitung WiFi Controller

Mit diesem einfachen WiFi Controller lassen sich LED-Leuchtmittel der Mi Light Serie, über eine App direkt via Handy oder Tablet bedienen.

Das Mi Light App kann kostenlos bei Google Play Store oder im App Store von Apple heruntergeladen werden.

Somit ersetzt Ihr Handy oder Tablet den Remote des Leuchtmittels. Bei Bedarf kann der Remote ebenfalls genutzt werden.

Es funktionieren auch beide Varianten zusammen.

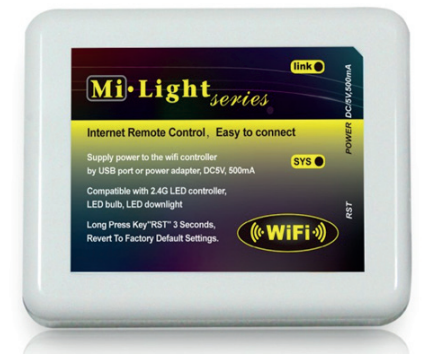

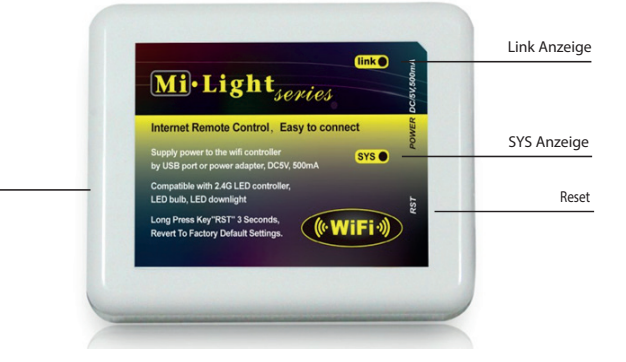

USB Anschluss

## Einstellen des WiFi Controllers

1. Den WiFi Controller via dem USB Kabel mittels einem USB Adapter an das Stromnetz anschliessen. Die Anzeige SYS blinkt

2. In den Einstellungen des Adroid -,Apple Smartphones oder Tablets das WLAN einschalten. Die Verbindung mit "milight" herstellen.

3. Sobald die Verbindung erfolgreich aufgebaut wurde, leuchtet die Anzeige Link am WiFi Controller kontinuierlich.

4. Nach dem Sie dieses App von "milight" heruntergeladen haben, können Sie es öffnen. Wählen Sie die Gruppe milight. Es besteht die Möglichkeit, die Gruppe milight umzubenennen, bsp. Peter's. Somit kann man jede Zone separat benennen.

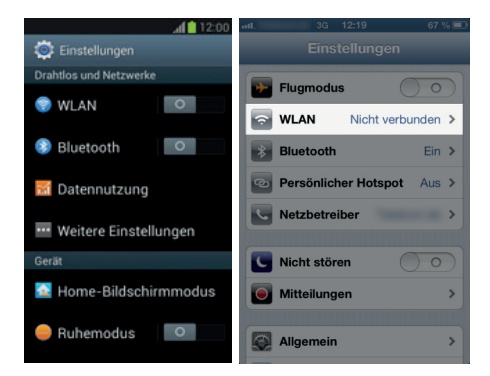

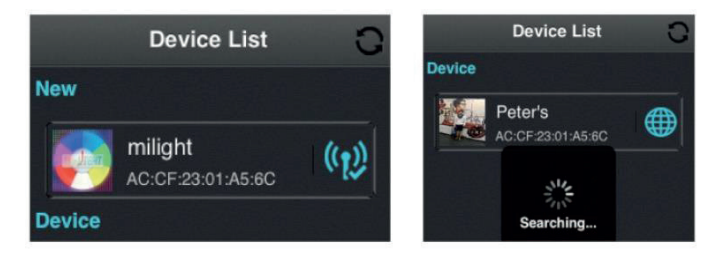